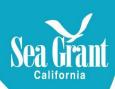

## How to change address in Payment Compass

| Payment Compass      |                                                                |                                                                                                    |                                                             | UC San Dieg                                                                                                    |
|----------------------|----------------------------------------------------------------|----------------------------------------------------------------------------------------------------|-------------------------------------------------------------|----------------------------------------------------------------------------------------------------|
| Notification: USI    | PS is experiencing delay<br>ase allow up to 3 weeks            |                                                                                                    | or faster payment of PO invoices, conside                   | Help vailability due to the impacts of COVID-19. tr accepting Payment Plus, our virtual credit ment Compass. For more information on |
|                      | Status for of in process or completed                          | Your Name Here                                                                                                    |                                                             | Available Actions     Manage Company Contacts                                                                                        |
| the payment status v | vill be updated once it has I<br>ts will be available once pro | ass, the receipt status of the invoice will<br>been processed by Accounts Payable. To<br>possed into our financial system. If you<br>go Accounts Payable team. Contact yo | he status of all other invoices cannot locate a payment, it |                                                                                                    |

Payees registered through Payment Compass have access to update information on their own by simply logging in to paymentcompass.ucsd.edu

See left image, to update your registration information, click on the **Company** tab in Payment Compass then select **Registration Info**.

It will take you to the next screen below.

On this screen (right), you can review the information that was previously provided, and click on the "**Update Registration**" button.

You will then go through the various dot flow on top of the page: Company Name -> Legal Structure and Tax -> UC Relationship -> Payment Options -> Review and Submit.

Please review any previously provided information and update any information that has changed and then resubmit your Registration Info for UC San Diego review.

Note: This update may require you to resubmit your direct deposit account and routing number information so please have that on hand.

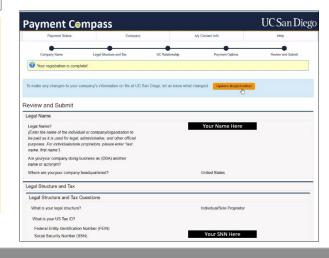